# Outdoor · H.264 · Day/Night · Weather-proof **NETWORK CAMERA Quick Installation Guide**

Tišeh I ନିର୍ଦ୍ଧା English Türkçe | Polski | Pycckvŭ | Česky | Svenska | الدربية | Svenska | الحربية | Mishim Li

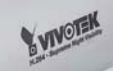

# **Supreme NGA** *60 fps @ VGA* **IP8330**<br>Supreme Night Visibility

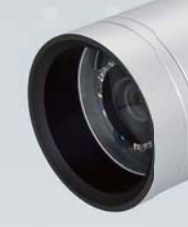

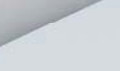

**Y VIVOEK** 

*Megapixel* IP8332

This guide describes the basic functions of IP8330 / IP8332. All detailed information is described in the user's manual.

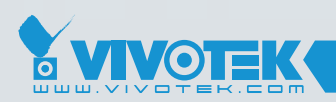

*IP Surveillance*

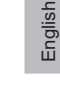

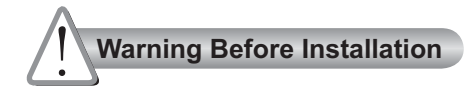

**Power off the Network Camera as soon as smoke or unusual odors are detected.**

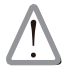

Contact your distributor in the event of occurrence.

**Refer to your user's manual for the operating temperature.**

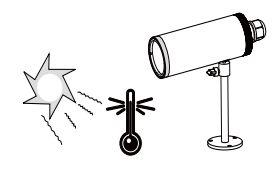

**O** Do not place the Network Camera on **unsteady surfaces.**

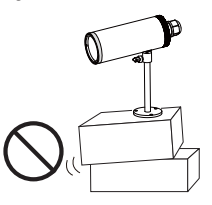

**Do not touch the Network Camera**   $\bullet$ **during a lightning storm.**

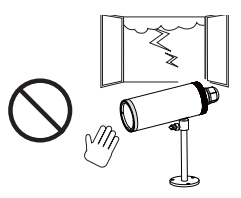

**Do not insert sharp or tiny objects Do not drop the Network Camera. into the Network Camera.** 

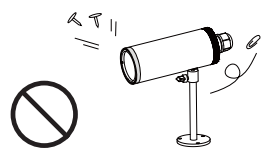

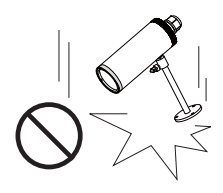

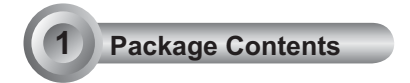

#### **IP8330 / IP8332**

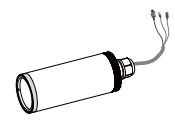

## **Waterproof Connector (3 holes, for backup use)**

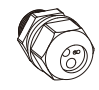

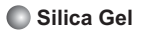

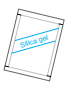

**Power Adapter**

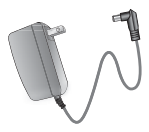

**Quick Installation Guide / Warranty Card**

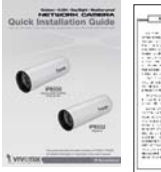

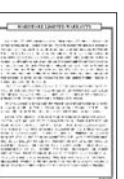

**Camera Stand**

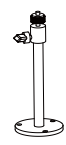

**RJ45 Female/Female Coupler**

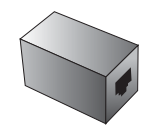

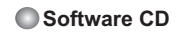

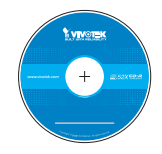

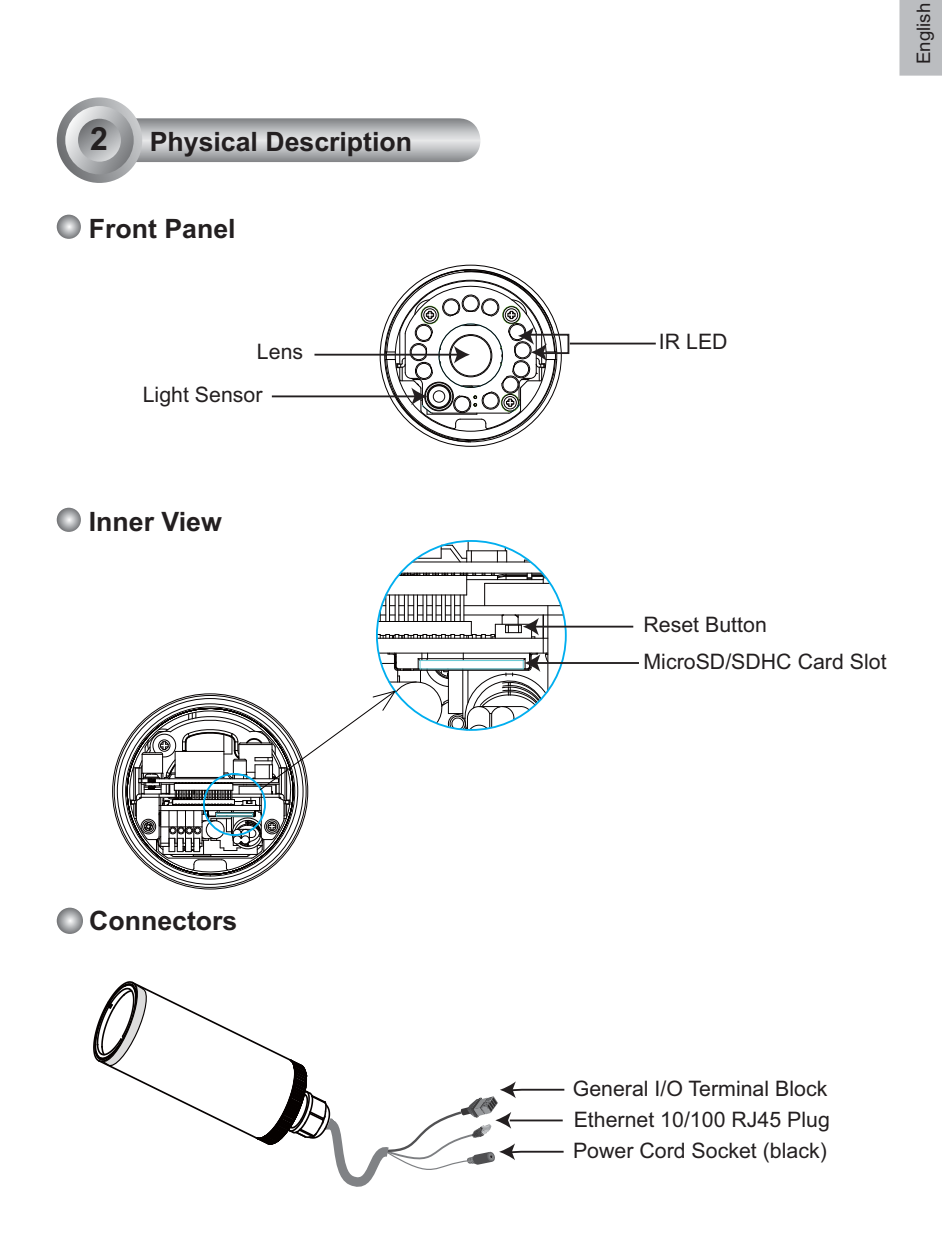

# **3 Hardware Installation**

#### **1. Loose the waterproof connector, then remove the rubber.**

#### **2. Loose the back cover.**

- 3. Tear down the aluminum foil vacuum bag and take out the silica gel. Attach the supplied silica gel to the inner side of the Network Camera. (Please replace the silica gel with a new one if you open the back cover after installation.)
- 4. Make sure all cable lines are securely connected.
- 5. Tighten the back cover, rubber and waterproof connector.
- 6. Secure the Network Camera to the wall/ceiling by the supplied camera stand.

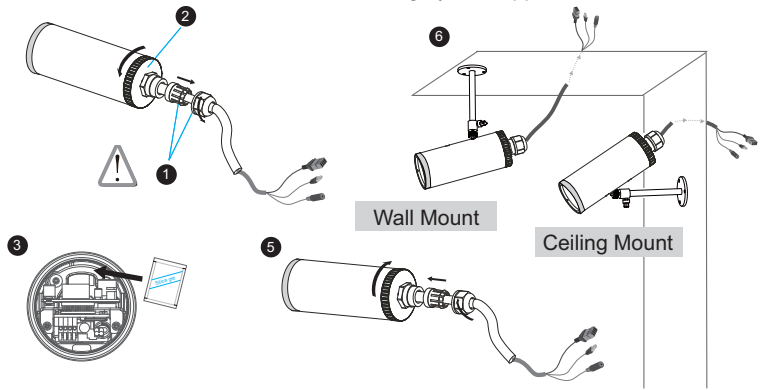

#### **Note**

If you want to use your own cable lines, please loose two supplied screws and take out the power board. Then be careful to make connections as the illustration shown below.

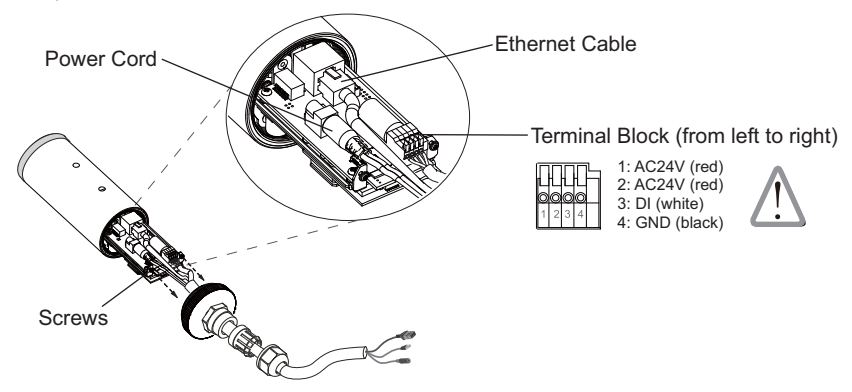

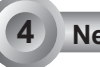

# **4 Network Deployment**

# **General Connection (without PoE)**

1. If you have external devices such as sensors and alarms, make the connection from general I/O terminal block.

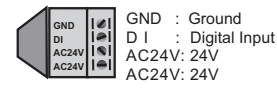

2. Use the supplied RJ45 female/female coupler to connect the Network Camera to a switch.

 Use Category 5 Cross Cable when Network Camera is directly connected to PC.

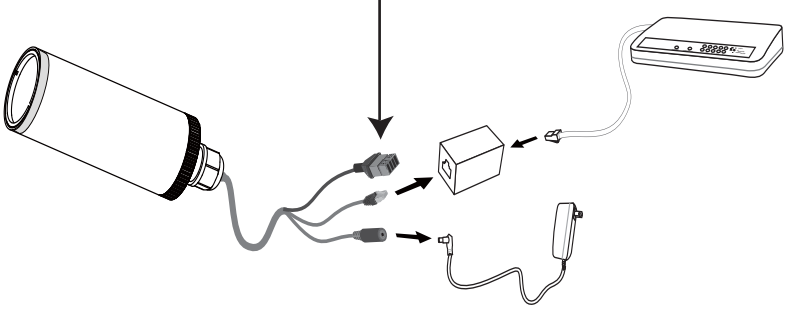

3. Connect the power cable from the Network Camera to a power outlet.

# **Power over Ethernet (PoE)**

#### **When using a PoE-enabled switch**

The Network Camera is PoE-compliant, allowing transmission of power and data via a single Ethernet cable. Follow the below illustration to connect the Network Camera to a PoE-enabled switch via Ethernet cable.

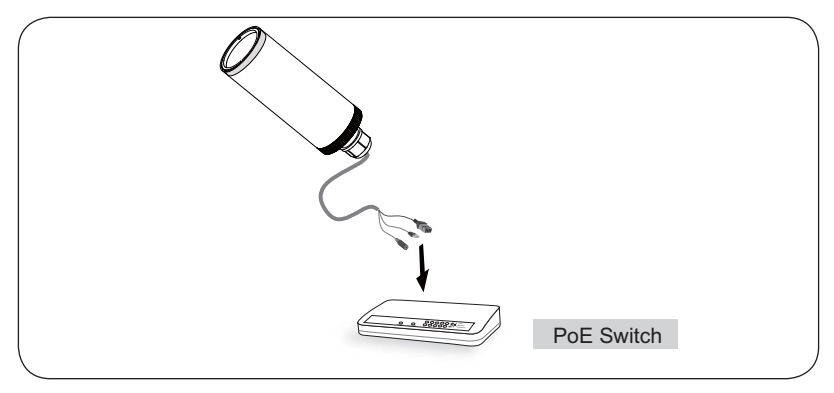

### **When using a non-PoE switch**

Use a PoE power injector (optional) to connect between the Network Camera and a non-PoE switch.

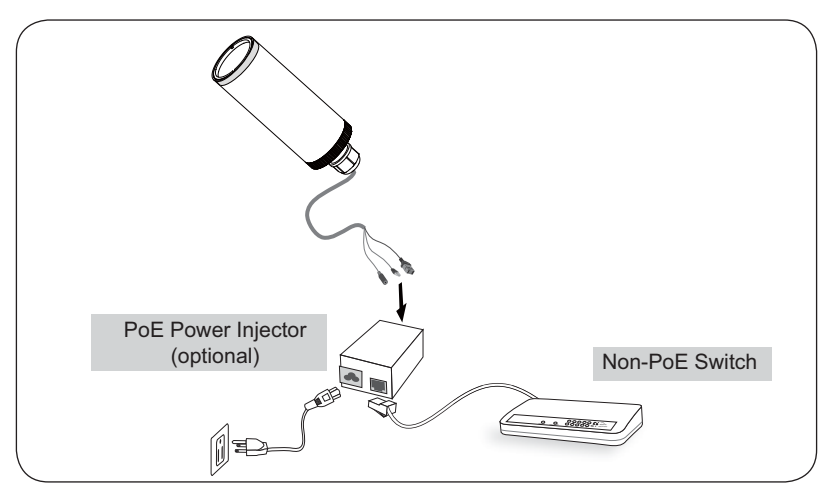

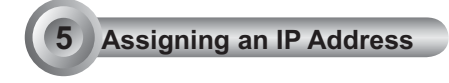

- 1. Install "Installation Wizard 2" from the Software Utility directory on the software CD.
- 2. The program will conduct an analysis of your network environment. After your network is analyzed, please click on the "Next" button to continue the program.

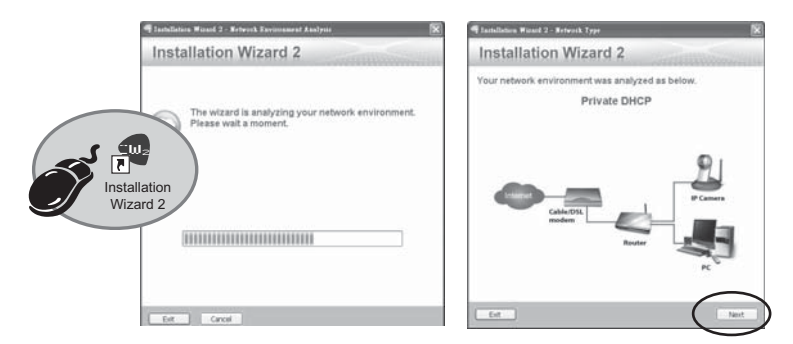

- 3. The program will search for all VIVOTEK Video Receivers, Video Servers, and Network Cameras on the same LAN.
- 4. After searching, the main installer window will pop up. Click on the MAC that matches the one labeled on the bottom of your device to connect to the Network Camera via Internet Explorer.

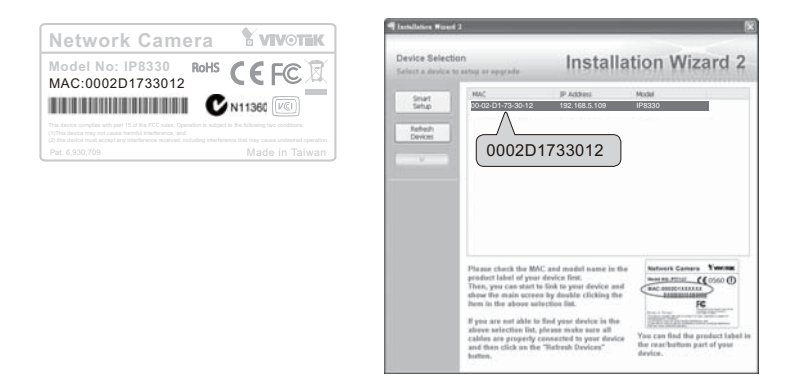

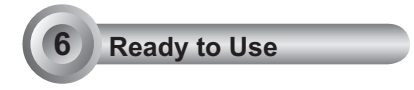

- 1. Access the Network Camera from the LAN.
- 2. Retrieve live video through web browsers or recording software.

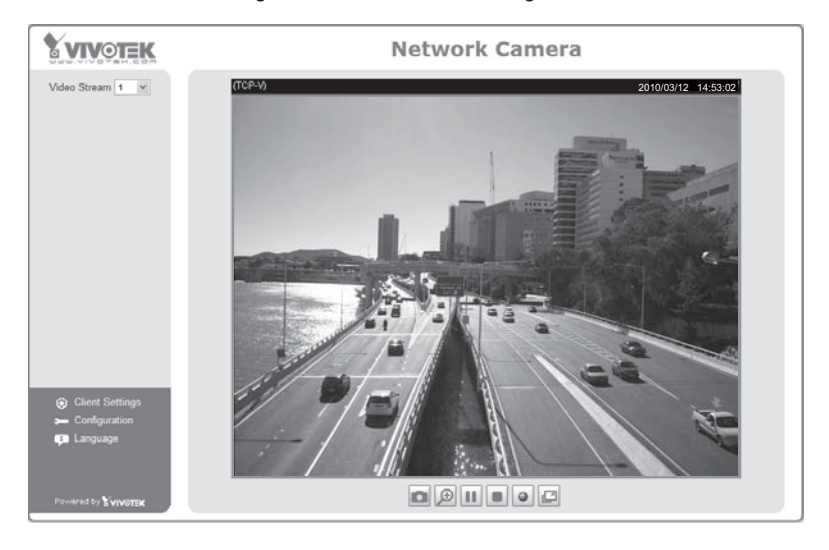

For further setup, please refer to the user's manual on the software CD.

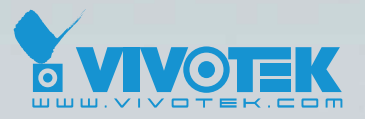

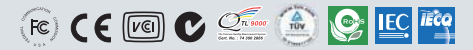

P/N: 625010600G Ver.1.0<br>.Copyright © 2010 VIVOTEK INC. All right reserved

6F, No.192, Lien-Cheng Rd., Chung-Ho, Taipei County, Taiwan | T: +886 2 82455282 | F: +886 2 82455532 | E: sales@vivotek.com